# **The Potential Use of QR Codes in an Academic Library**

# NZCS BoP/Waikato Presentation 10 November 2009WintecSarah-Jane Saravani

[sarah-jane.saravani@wintec.ac.nz](mailto:sarah-jane.saravani@wintec.ac.nz)

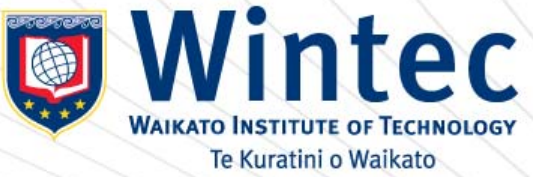

## **Creating and Using Quick response (QR) Codes**

**QR Codes are 2D barcodes that contain large amounts of information. They can be read both horizontally and vertically.**

**They can be accessed by a mobile phone with both a camera and internet access.**

**A QR Code reader needs to be downloaded from the Internet onto your cell phone or mobile device in order to access information stored in the codes.**

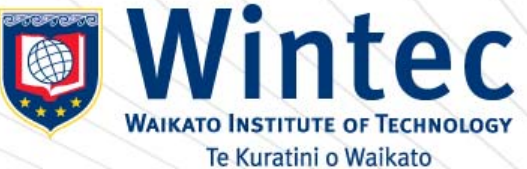

## **Download the QR Code Reader**

- **http://www.mobile-barcodes.com/qr-codesoftware/**
- **Depending on the make of your cell phone you will be directed through the steps necessary.**
- **Once loaded, simply open the application, point your camera and the information will be accessed. Speed of access may vary.**

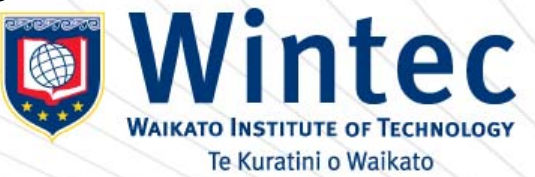

## **Create Your Own**

- **Creating your own QR Codes is also extremely easy.**
- **<http://qrcode.kaywa.com/> a good place to start**
- **This ability to point and click removes the necessity to use your phone's keypad**
- **Think of how you could use codes that allow the creation of location-specific information**

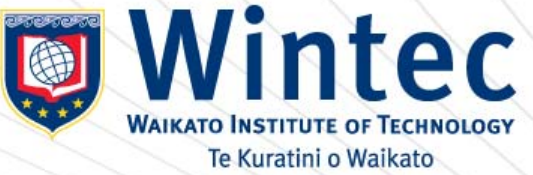

#### **Click and connect**

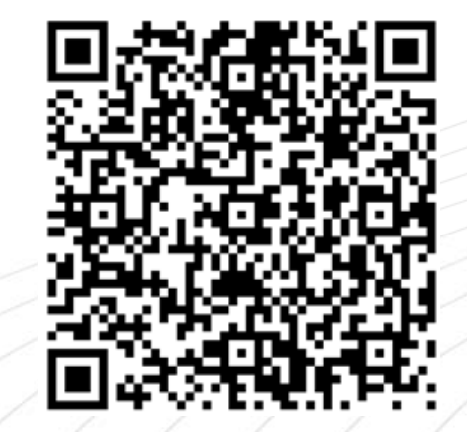

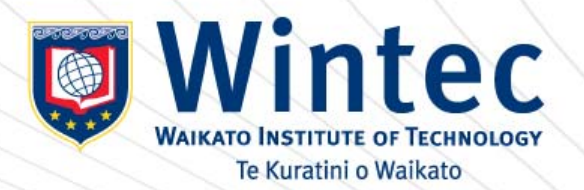

### **QR Codes at Wintec**

**Have you noticed these strange-looking graphics appearing around the Library?**

**Are you wondering what they mean?**

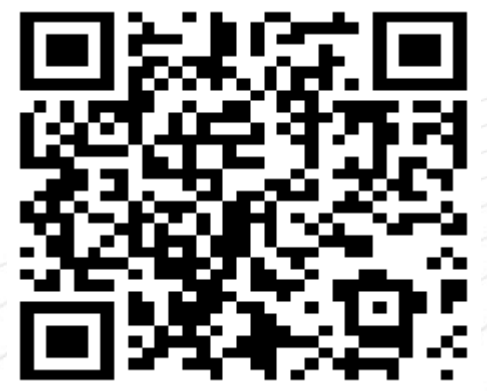

**Would you like to know?**

**Two training sessions are running in the Library training area: Monday 2 November 12.00-1.00 p.m. Tuesday 3 November 12.00-1.00 p.m.**

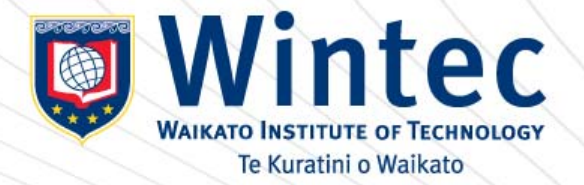

## **SARI DRAPING TIPS**

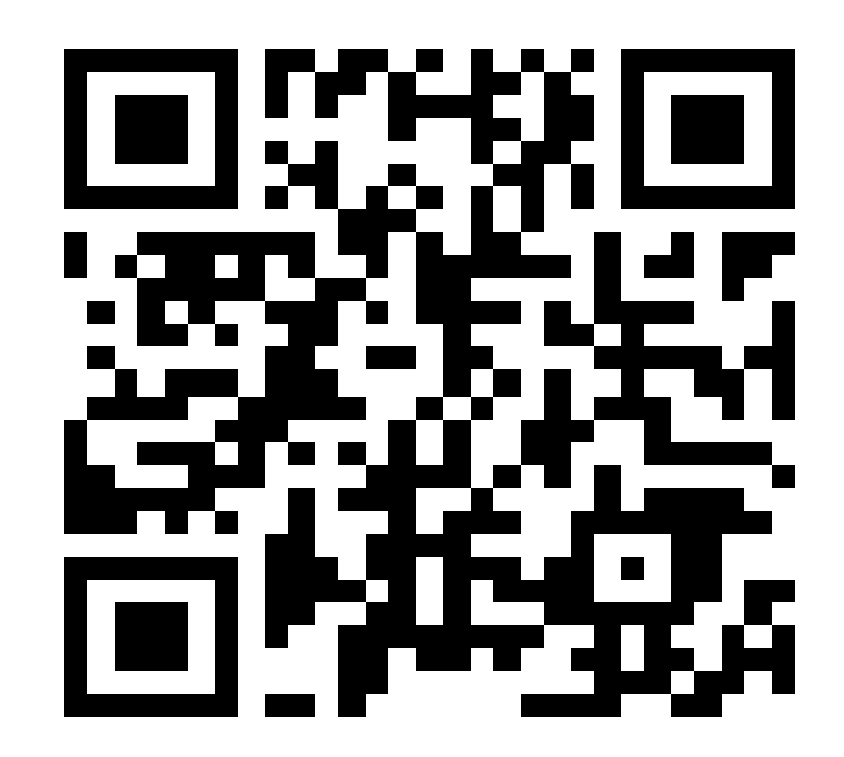

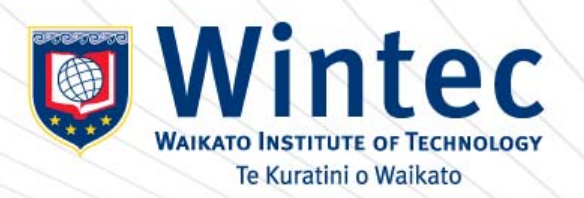

### **LEGENDS OF DIWALI**

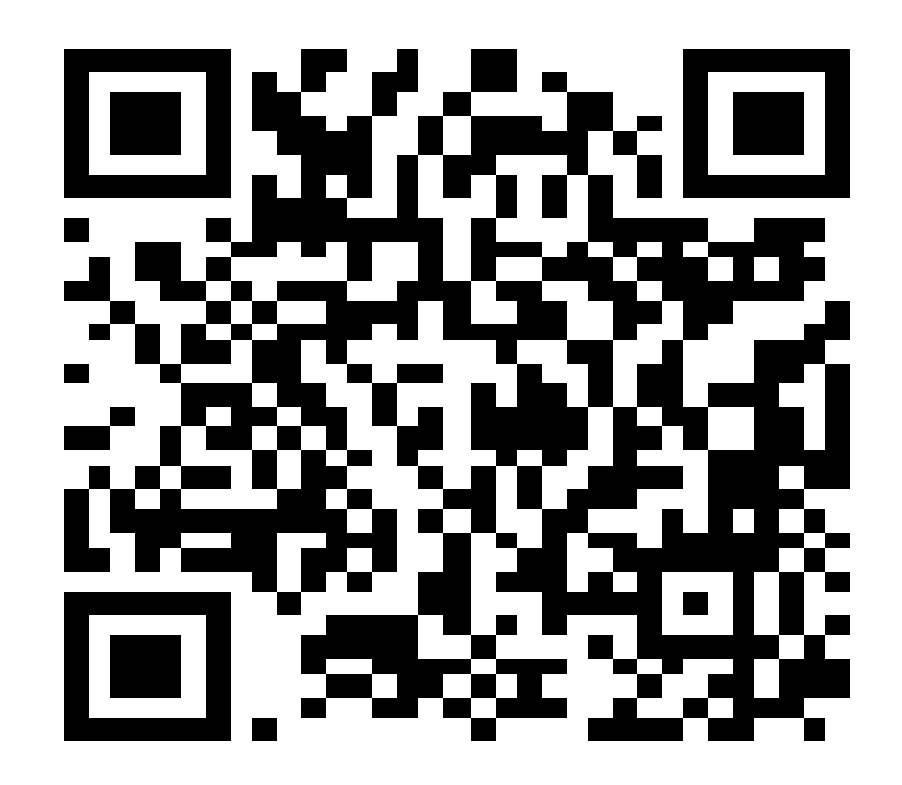

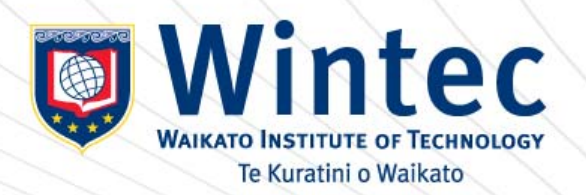

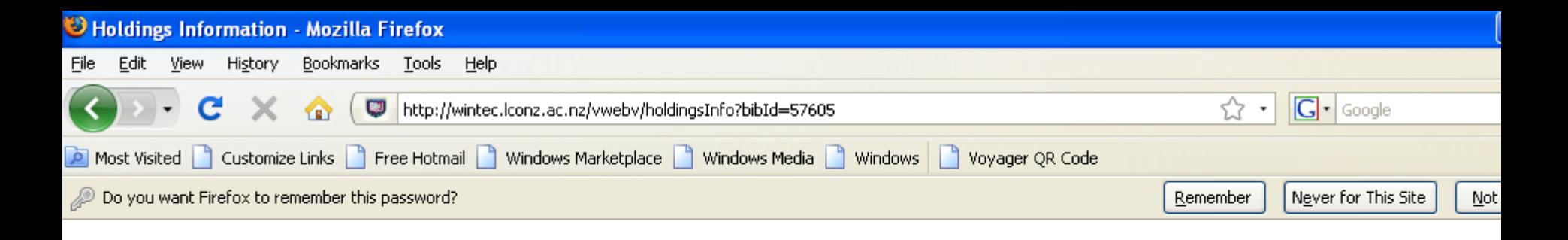

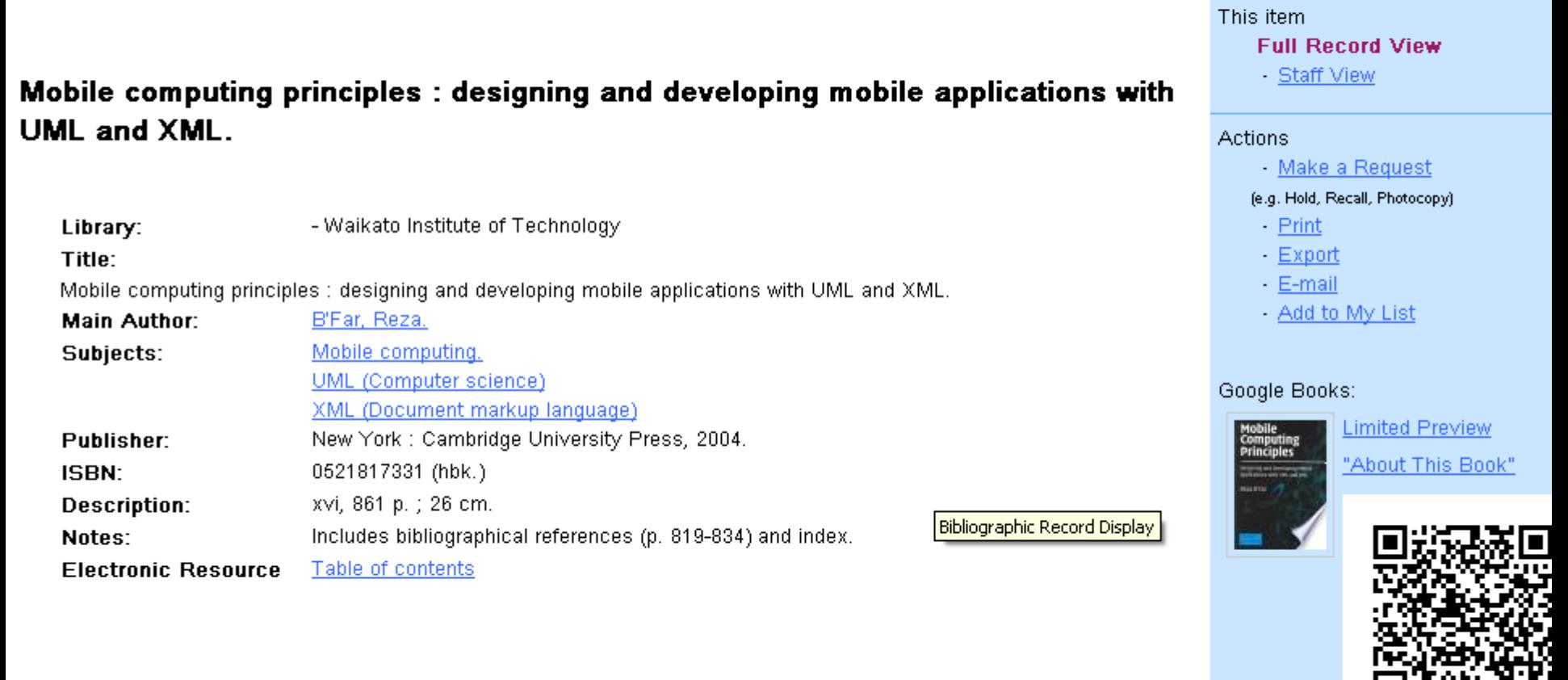

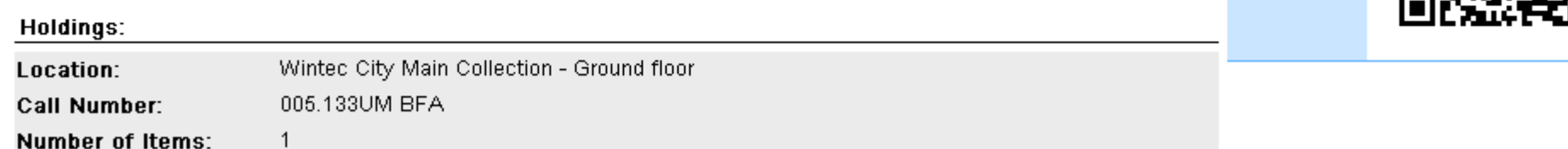

Available

Status:

#### **Other libraries**

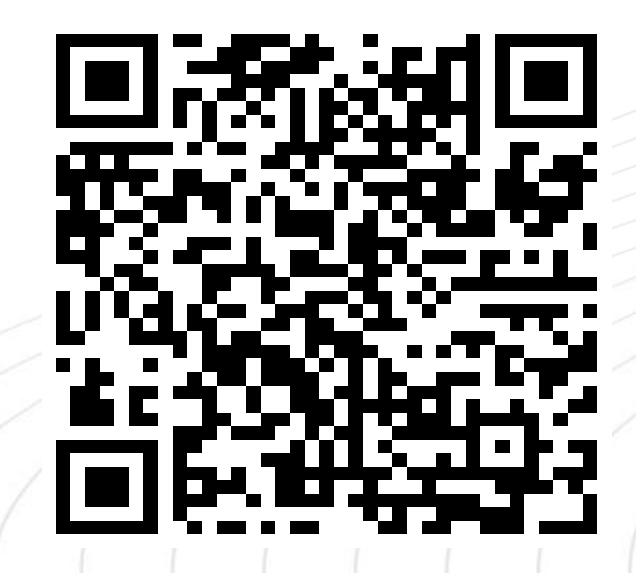

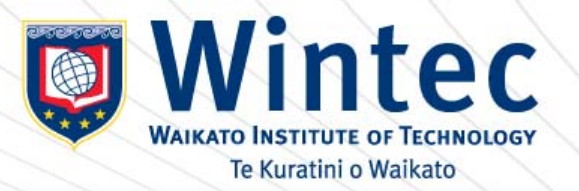